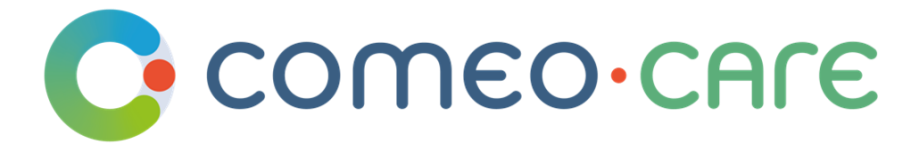

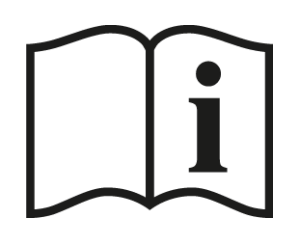

# Instrucciones de uso

Guía del usuario de ComeoCare

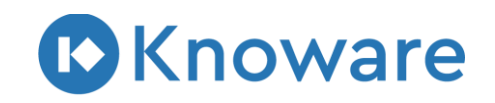

[www.knoware.be](http://www.knoware.be/)

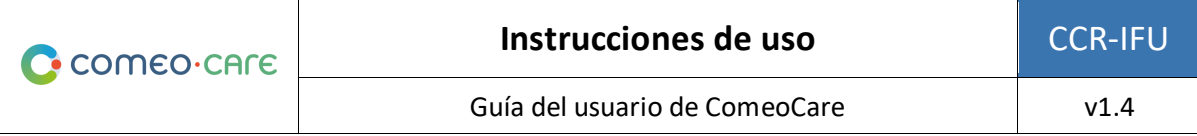

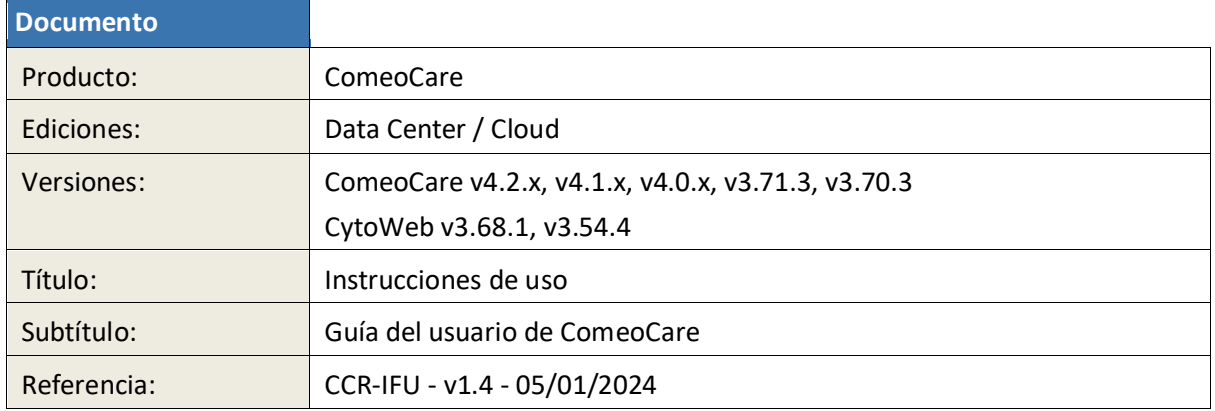

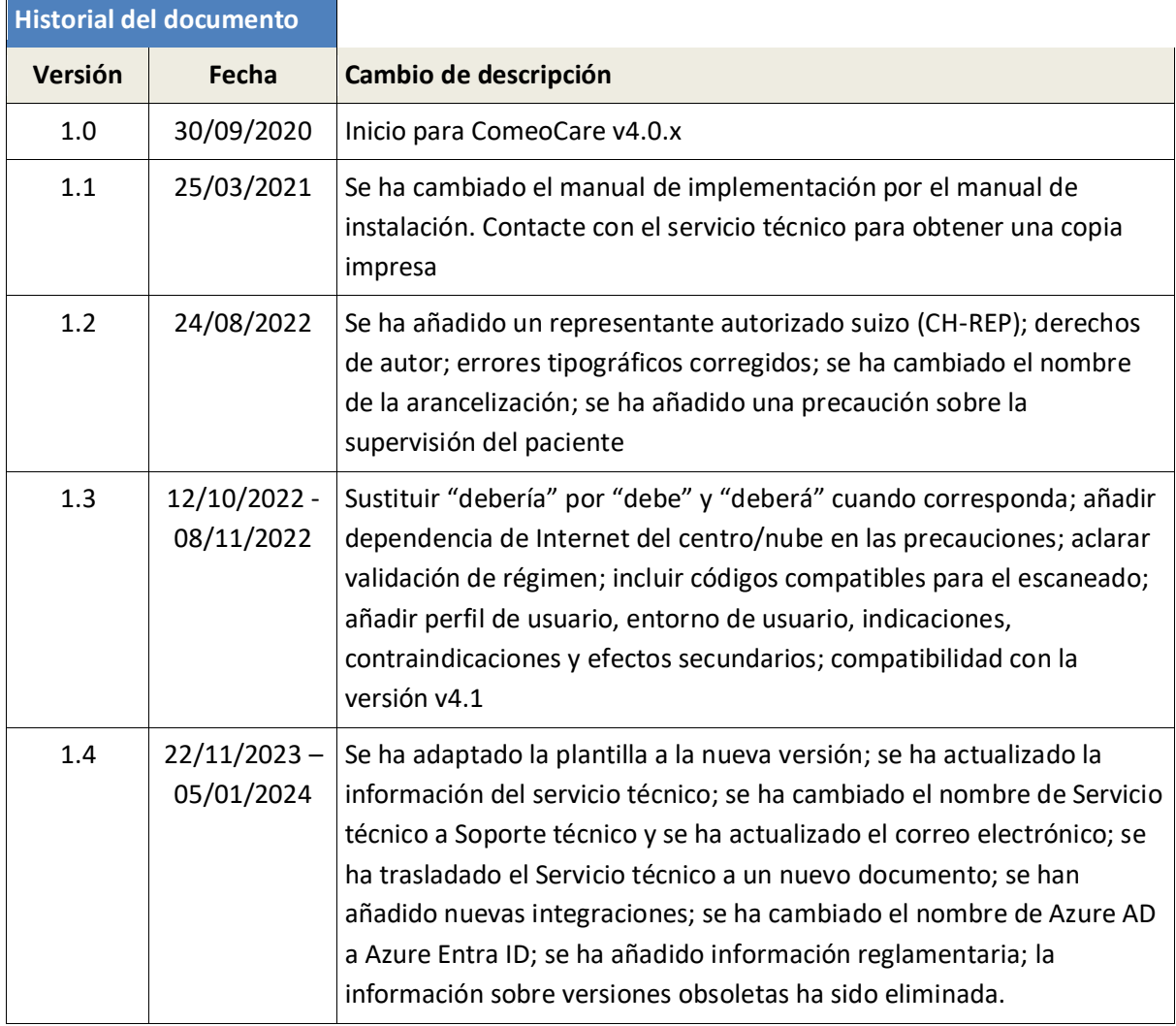

Copyright © Knoware, 2024 [\(https://www.knoware.be/\)](https://www.knoware.be/)

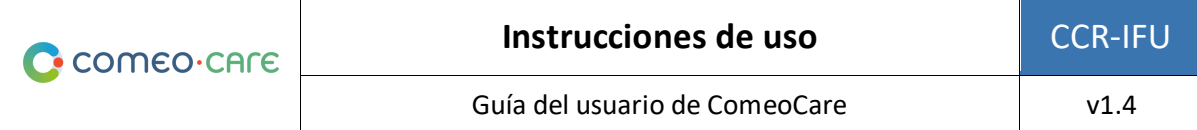

# <span id="page-2-0"></span>Índice

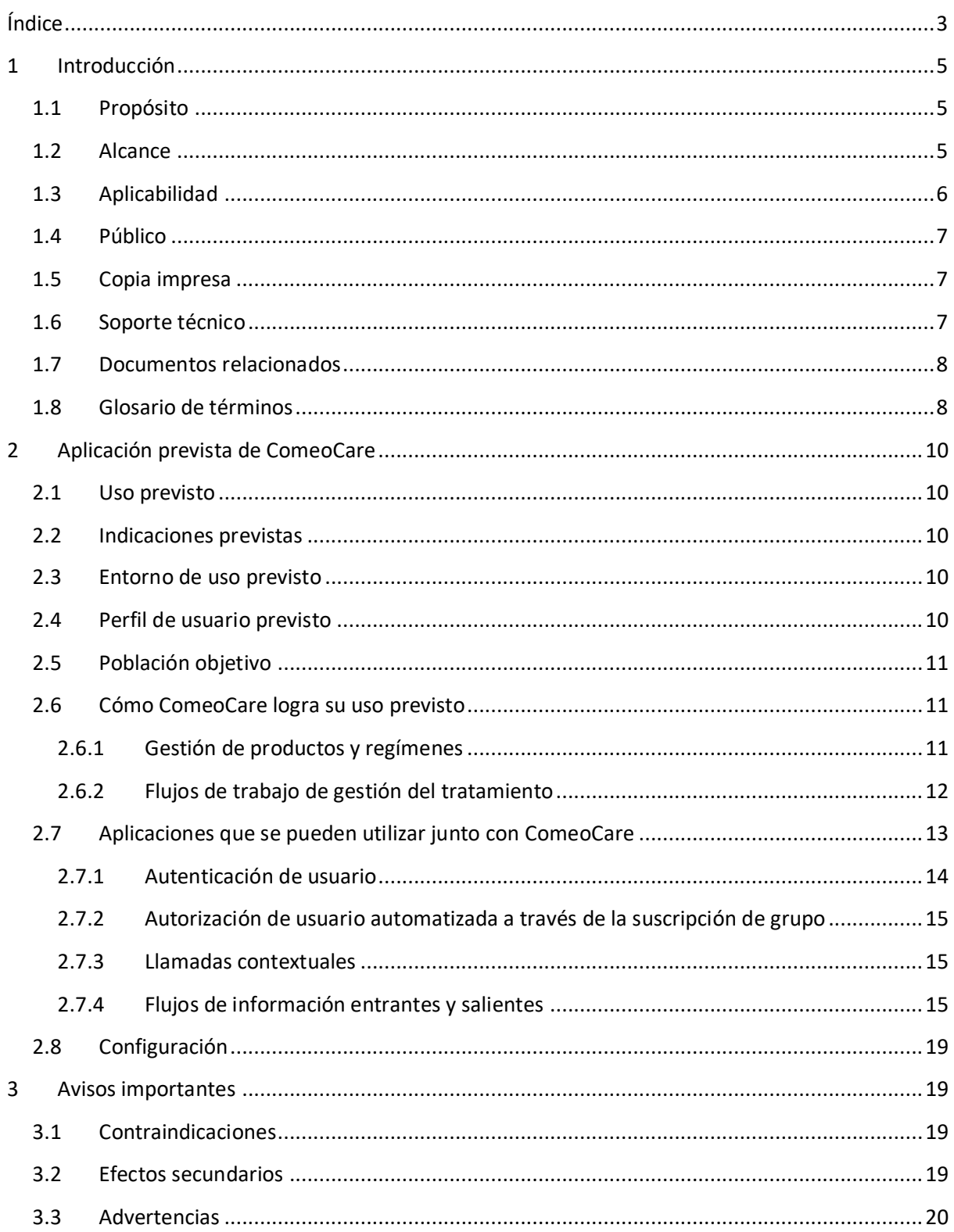

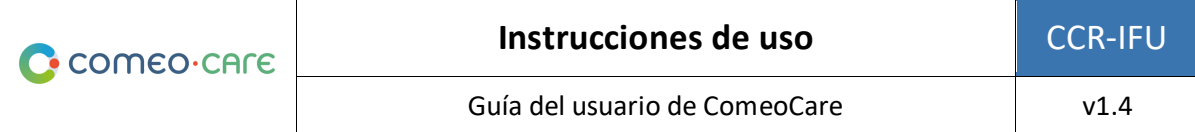

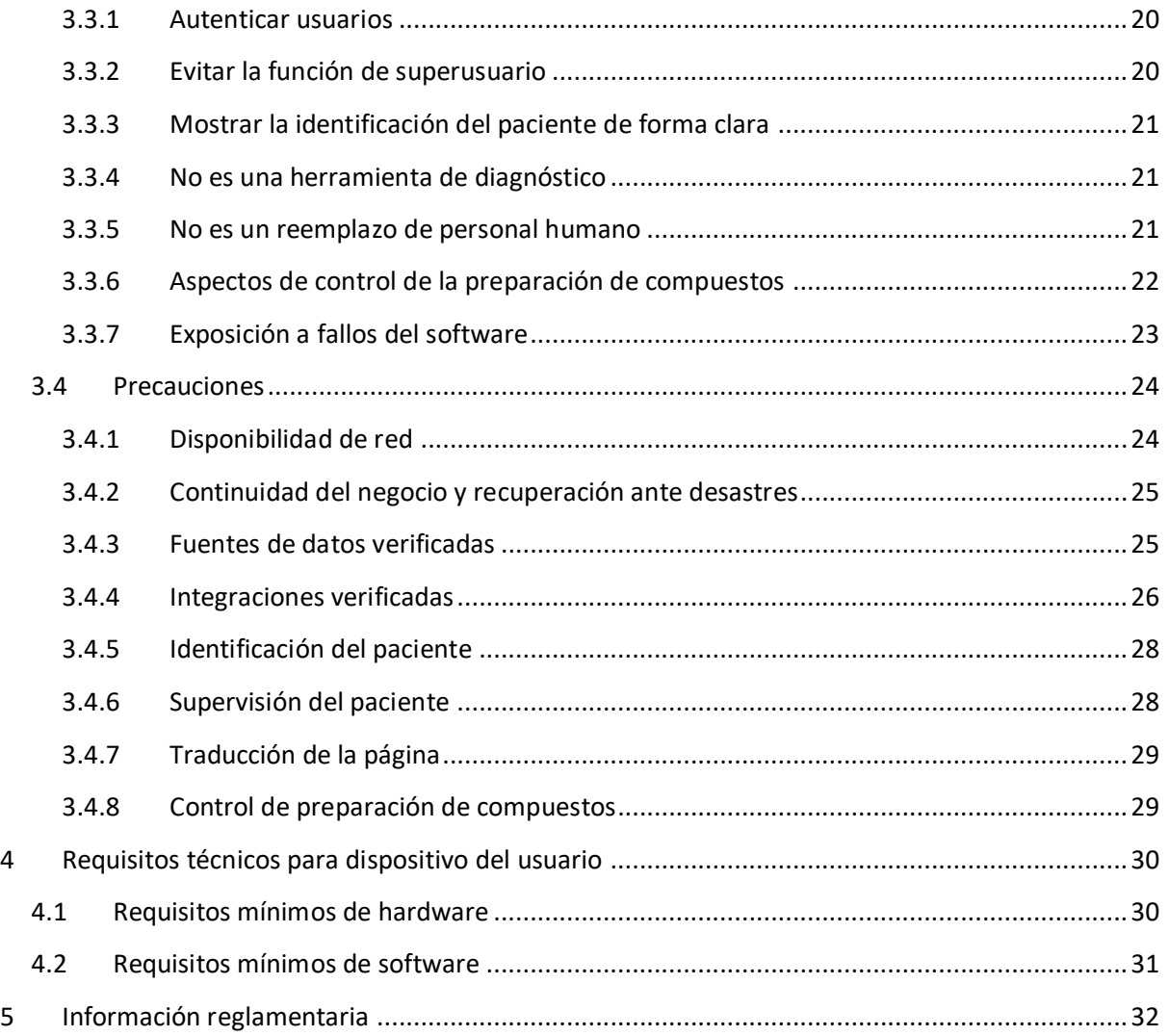

## <span id="page-4-0"></span>1 Introducción

## <span id="page-4-1"></span>**1.1 Propósito**

Este documento tiene como objetivo guiar a los usuarios en el uso de la aplicación ComeoCare. Proporciona avisos, precauciones y advertencias importantes sobre el uso de ComeoCare que todos los usuarios deben considerar cuidadosamente antes de cualquier uso.

## <span id="page-4-2"></span>**1.2 Alcance**

Este documento es la puerta de entrada a la serie de Guías del usuario de ComeoCare.

Su objetivo es proporcionar información general, precauciones y advertencias al personal médico, personal de farmacia y personal de enfermería. También enumera los requisitos técnicos que deben cumplir los dispositivos informáticos del usuario para poder usar ComeoCare.

Este documento forma parte de la serie Guías del usuario de ComeoCare, cuya lectura es obligatoria según las funciones del personal:

- El documento [REL4] **ComeoCare - Manual del usuario – Introducción** proporciona información general sobre los principios generales de uso de la aplicación. Es de lectura obligatoria para cualquier persona a cargo o que haga uso de la aplicación;
- El documento [REL5] **ComeoCare – Manual del usuario – Prescripción** presenta el módulo de prescripción. Es de lectura obligatoria para cualquier prescriptor que haga uso de la aplicación;
- El documento [REL6] **ComeoCare – Manual del usuario – Preparación de compuestos** presenta el módulo de preparación de compuestos. Es de lectura obligatoria para cualquier personal de farmacia que haga uso de la aplicación;
- El documento [REL7] **ComeoCare – Manual del usuario – Administración** presenta el módulo de administración. Es de lectura obligatoria para cualquier personal de enfermería que haga uso de la aplicación;
- El documento [REL8] **ComeoCare – Manual del usuario – Gestión de existencias y facturación** presenta el módulo de precios y facturación. Es de lectura recomendada para cualquier personal de farmacia que haga uso de la aplicación;
- El documento [REL9] **ComeoCare – Manual del usuario – Configuración** presenta el módulo de configuración y parametrización. Es de lectura recomendada para cualquier personal de farmacia que haga uso de la aplicación;
- El documento [REL1] **ComeoCare - Manual de instalación** describe los requisitos mínimos de TI para la edición Data Center y los procedimientos de instalación iniciales para el sistema ComeoCare;

- El documento [REL2] **ComeoCare - Manual de operaciones** proporciona orientación para garantizar que el entorno operativo de ComeoCare funcione correctamente, de forma segura y eficiente;
- El documento [REL3] **ComeoCare - Manual de integración** explica la arquitectura de integración general y la configuración de las integraciones disponibles.

Los documentos [REL1], [REL2], [REL3] y [REL9] son de lectura obligatoria para el equipo de Tecnología de la Información del Hospital a cargo de ComeoCare.

Esto se ilustra en el siguiente diagrama:

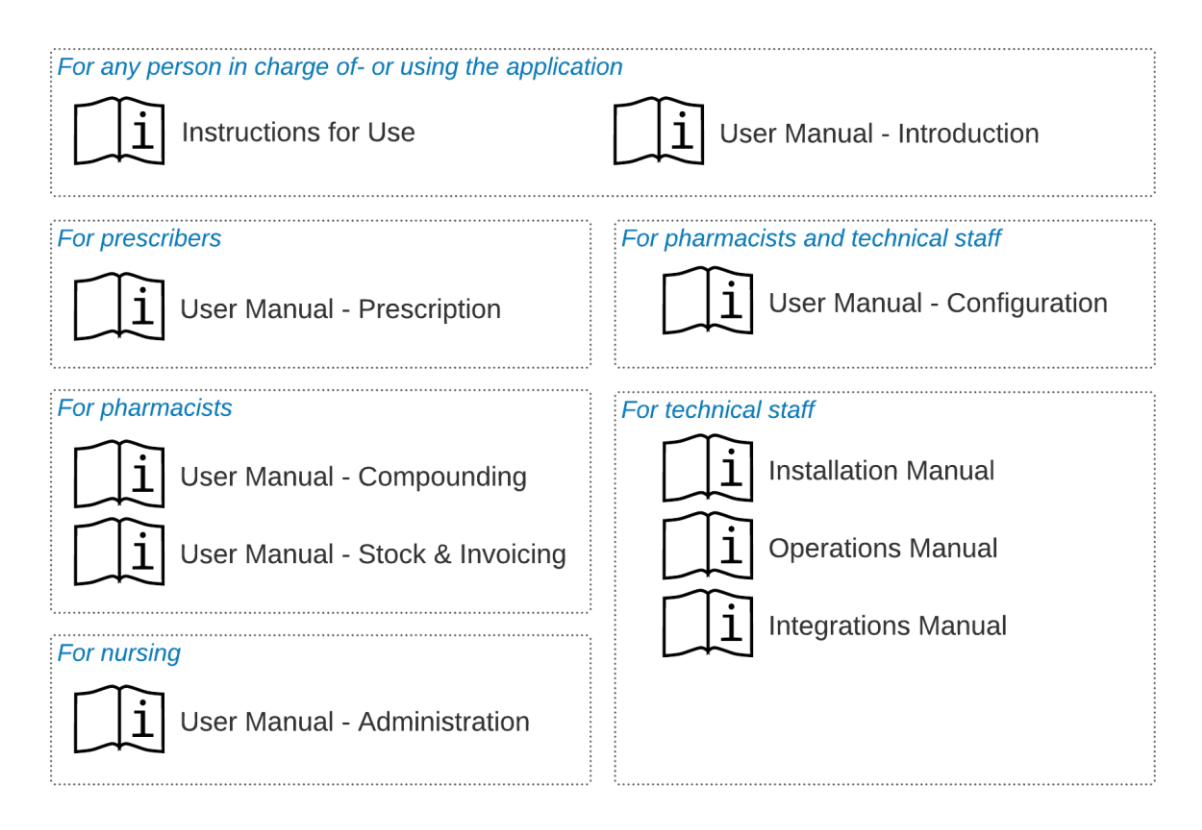

## <span id="page-5-0"></span>**1.3 Aplicabilidad**

La información de este documento se aplica a las ediciones y versiones de ComeoCare mencionadas en la primera página de este documento, para todos los mercados donde se distribuya, a menos que se mencione específicamente otro ámbito de aplicación en el texto. Cuando un determinado capítulo o subcapítulo se limite a una edición, versión o mercado, esto será así para todos los párrafos de esa sección y sus subsecciones.

Las secciones limitadas a mercados específicos se indicarán mediante el código ISO 3166-1 de 2 letras del país entre paréntesis, como [BE] para Bélgica y [CH] para Suiza.

Las versiones anteriores a la versión 3.70 llevan la marca "CytoWeb" y la versión 3.70 y posteriores llevan la marca "ComeoCare". En el resto de este documento, el producto se denominará "ComeoCare" independientemente de la versión.

La versión del producto se puede encontrar en la página de inicio de sesión y en la página de información de la aplicación.

### <span id="page-6-0"></span>**1.4 Público**

El público previsto de este documento es:

- Profesionales sanitarios hospitalarios que sean usuarios de ComeoCare;
- Equipo de Tecnología de la Información del Hospital a cargo de la configuración y el mantenimiento;
- Cualquier otra persona a cargo o que haga uso de la aplicación.

#### <span id="page-6-1"></span>**1.5 Copia impresa**

El presente documento de instrucciones de uso se distribuye electrónicamente ("eIfU") y es accesible a través del enlace de la ventana "Acerca de" de la aplicación.

Los usuarios que necesiten una copia impresa pueden enviar una solicitud a:

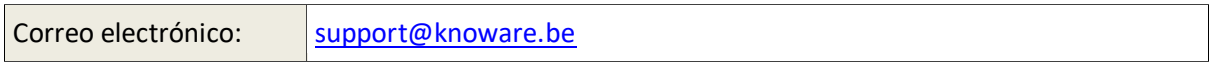

#### <span id="page-6-2"></span>**1.6 Soporte técnico**

Se puede acceder al soporte técnico y funcional para la aplicación ComeoCare a través del equipo de soporte técnico de ComeoCare. En esta tabla también se menciona la información de contacto de este soporte técnico para las diferentes regiones.

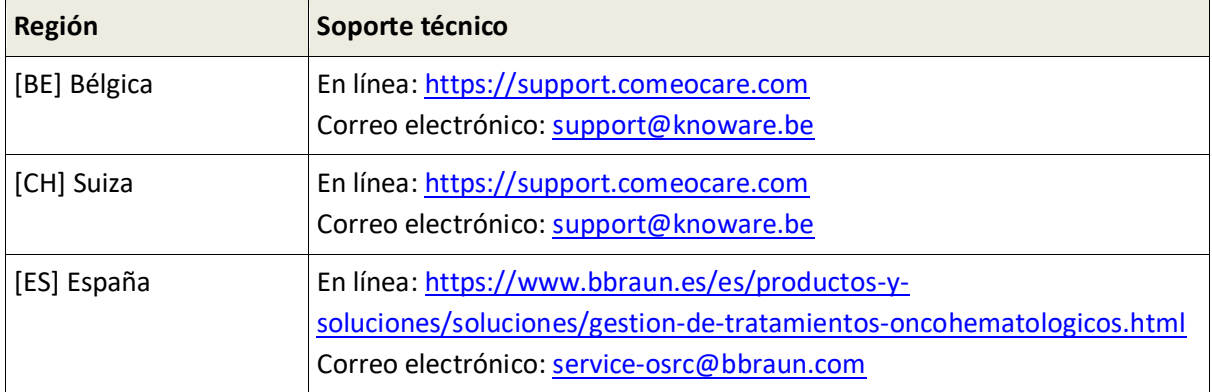

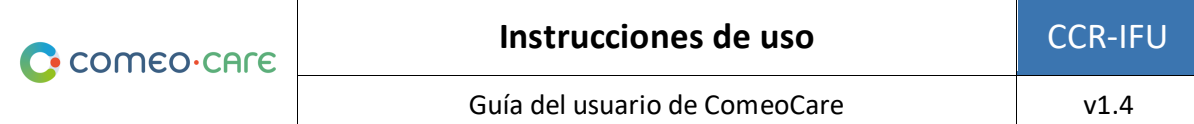

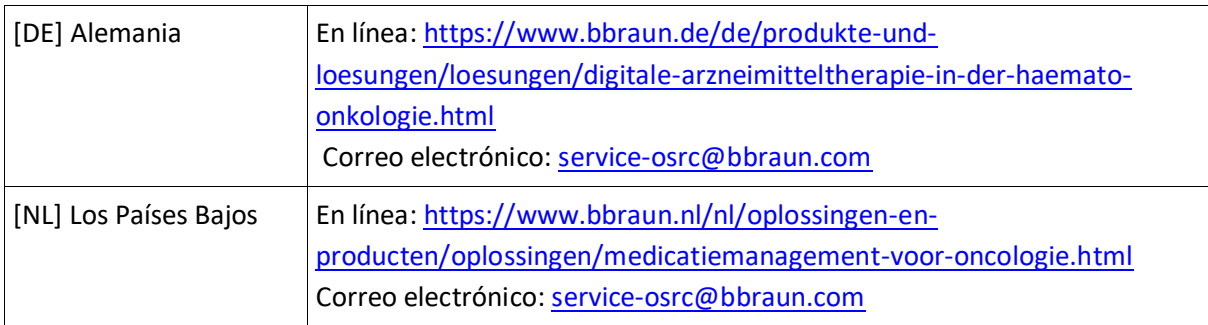

## <span id="page-7-0"></span>**1.7 Documentos relacionados**

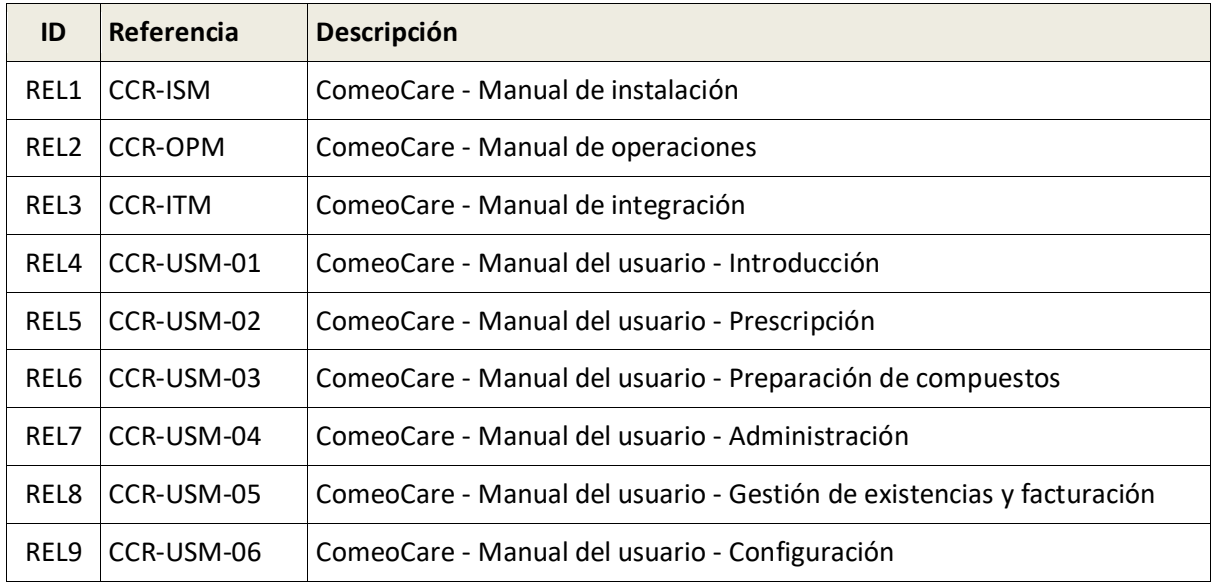

#### <span id="page-7-1"></span>**1.8 Glosario de términos**

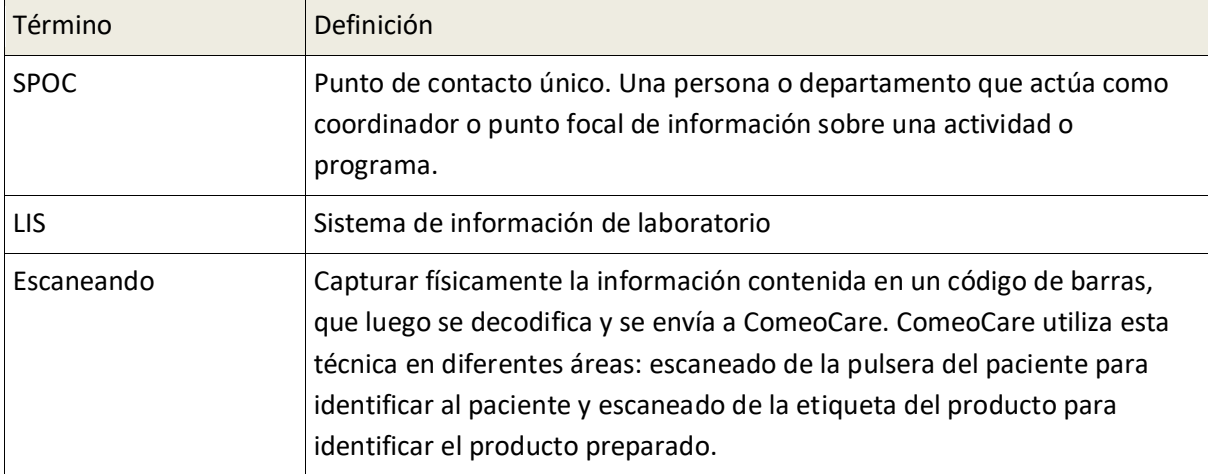

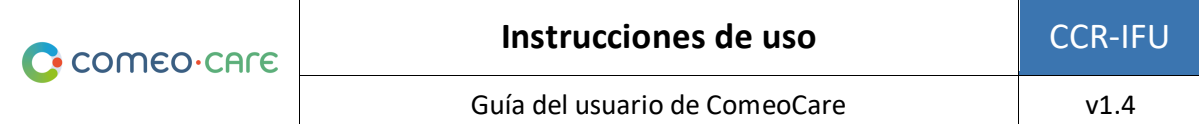

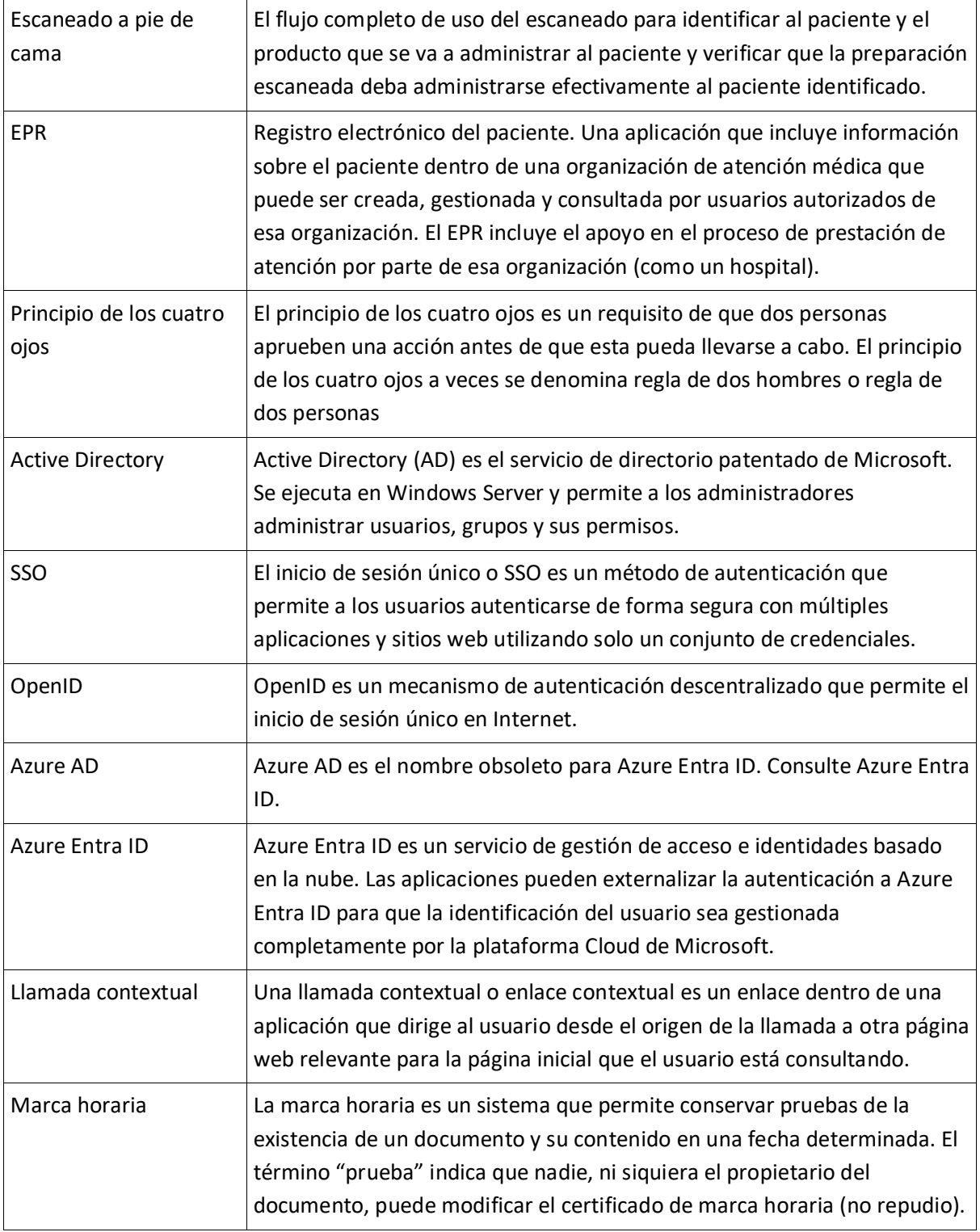

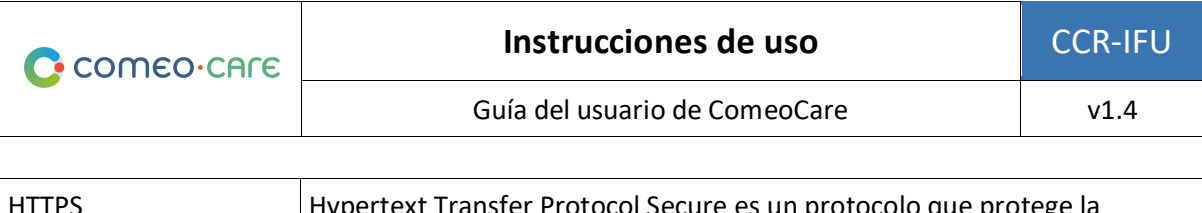

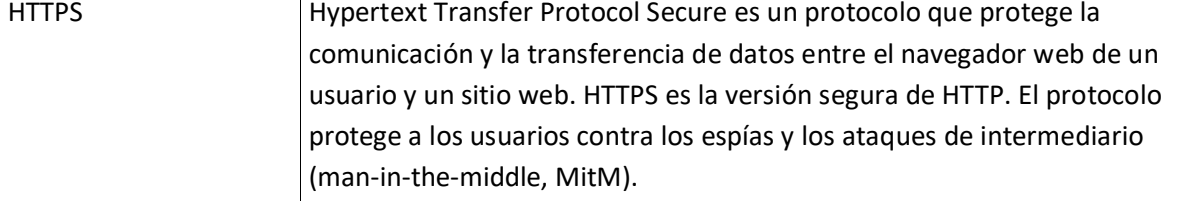

## <span id="page-9-0"></span>2 Aplicación prevista de ComeoCare

## <span id="page-9-1"></span>**2.1 Uso previsto**

ComeoCare es una aplicación web integrada y diseñada para asistir a los profesionales sanitarios en entornos hospitalarios. Ayuda a prescribir y gestionar tratamientos médicos personalizables y basados en regímenes complejos que integran cálculo de dosis, preparación farmacéutica y administración controlada por enfermería.

### <span id="page-9-2"></span>**2.2 Indicaciones previstas**

ComeoCare está indicado para la administración de medicamentos de tratamientos complejos que impliquen todos o parte de los siguientes aspectos: prescripción basada en un régimen, cálculo personalizado de la dosis, preparación farmacéutica y administración de enfermería controlada.

## <span id="page-9-3"></span>**2.3 Entorno de uso previsto**

El entorno de uso de ComeoCare está integrado en un hospital, como apoyo a la prescripción de medicamentos.

## <span id="page-9-4"></span>**2.4 Perfil de usuario previsto**

ComeoCare está diseñado para ser utilizado exclusivamente por profesionales sanitarios que hayan recibido formación para el uso de la aplicación.

Estos profesionales sanitarios deben haber seguido una formación de ComeoCare y haber leído los documentos de [REL4-8] ComeoCare - Manual del usuario. Estos deben contar con las cualificaciones adecuadas:

- La función de personal médico solo puede atribuirse a personas con un grado de doctorado en Medicina.
- La función de personal de farmacia solo puede atribuirse a personas con un título en el campo de la farmacia.
- La función del personal de enfermería solo puede atribuirse a personas con un título de enfermería.

Las personas encargadas de realizar la configuración de ComeoCare, incluida la gestión de autorizaciones, deben seguir una formación de configuración de ComeoCare y leer el documento [REL9] ComeoCare - Manual del usuario – Configuración antes de configurar ComeoCare.

## <span id="page-10-0"></span>**2.5 Población objetivo**

La población objetivo de ComeoCare abarca a cualquier paciente humano que esté siendo tratado en un hospital o institución médica.

## <span id="page-10-1"></span>**2.6 Cómo ComeoCare logra su uso previsto**

ComeoCare logra su objetivo como aplicación web que gestiona el ciclo de vida completo de tratamientos complejos basados en regímenes mediante varias características principales que se describen a continuación.

### <span id="page-10-2"></span>**2.6.1 Gestión de productos y regímenes**

#### **Notas de aplicabilidad**:

- La disponibilidad de algunos parámetros de seguridad para el cálculo de la dosis varía según la versión; consulte el manual de usuario de su versión para obtener más detalles.
- El control del principio de cuatro ojos está disponible en ComeoCare v3.70 y versiones posteriores.

La aplicación permite al hospital definir y mantener un tesauro de productos y regímenes a través de dos módulos.

- **Productos:** En este módulo, el profesional de farmacia gestiona la lista de productos que se pueden utilizar para tratamientos, así como las propiedades y opciones de cada tipo de productos, como el método de cálculo de dosis, las dosis máximas permitidas, los envases disponibles, los parámetros de estabilidad, etc. Esta información constituye la base para configurar y optimizar el ciclo de vida de los tratamientos.
- **Regímenes:** Este módulo permite la definición, validación y actualización de una biblioteca de regímenes de tratamiento estructurados. Estos regímenes consisten en diferentes líneas, que representan las prescripciones y la administración de un determinado producto en un momento dado. Cuando se activa la opción de validación cruzada, todos los cambios en un régimen siempre requieren que el plan se vuelva a validar según un principio de cuatro ojos antes de que pueda usarse de nuevo para los tratamientos.

Los módulos de gestión de productos y regímenes se describen con más detalle en la guía del usuario [REL4] ComeoCare - Manual del usuario – Introducción.

#### <span id="page-11-0"></span>**2.6.2 Flujos de trabajo de gestión del tratamiento**

#### **Notas de aplicabilidad**:

- La disponibilidad de los controles de seguridad del paciente varía según la versión; consulte el manual de usuario de su versión para obtener más detalles.
- La preparación de compuestos paso a paso está disponible en ComeoCare v3.68 y versiones posteriores;
- El módulo opcional ComeoBox para un control de mezcla mejorado está disponible en ComeoCare v3.68 y versiones posteriores;

Basándose en el tesauro del hospital, la aplicación guía a los profesionales sanitarios a través del tratamiento del paciente. ComeoCare realiza un seguimiento y muestra el progreso de los tratamientos del paciente.

Los principales módulos de flujo de trabajo son:

• **Prescripción:** En este módulo, en función del diagnóstico, el personal médico selecciona el régimen o plan de tratamiento adecuado para el paciente, lo que hace que las dosis de los productos dentro del régimen se calculen de acuerdo con los datos clínicos del paciente. Se están realizando comprobaciones adicionales para garantizar la seguridad del paciente, como mediante advertencias de dosis acumuladas o advertencias de glucosa para diabéticos. El personal médico puede adaptar el régimen estándar añadiendo o eliminando prescripciones de medicamentos al tratamiento o aplicando reducciones de la dosis. Cuando el personal médico valida y firma electrónicamente una prescripción, se puede solicitar la preparación o administración del producto.

El módulo de prescripción se describe con más detalle en la guía del usuario [REL5] ComeoCare - Manual del usuario - Prescripción.

• **Preparación de compuestos:** En este módulo, se alerta al personal de farmacia de las prescripciones que requieren manipulación y se le proporciona una guía para las actividades de preparación del compuesto. En función de la dosis prescrita y la concentración de los envases disponibles, se seleccionan los envases y diluyentes correctos para la preparación de compuesto. Después de una validación farmacológica, la recogida puede iniciarse con base en una lista de selección generada. Una vez seleccionados los productos, se muestra una guía paso a paso para el preparador dentro del flujo laminar o aislador. A continuación, la farmacia puede liberar la preparación para su administración después de una validación posterior a la preparación e imprimir la etiqueta del producto para identificar de forma única la preparación. Se puede añadir un código de barras o QR o código Datamatrix a esta etiqueta para identificar de forma exclusiva la preparación. Una vez que la farmacia actualiza

el estado de los productos, se alerta al personal de enfermería de que los productos están listos para su administración.

El módulo opcional ComeoBox permite conectar dispositivos de hardware a ComeoCare para controlar el proceso de preparación de compuestos a través de pasos de validación fotográficos y gravimétricos, lo que permite realizar validaciones de máquinas adicionales. En este caso, se instala una caja de comunicación de hardware vinculada a los dispositivos de hardware para cada armario de preparación, tanto si se trata de un aislador como de un armario de flujo laminar. Debido a que la preparación suele implicar el uso de guantes y un espacio limitado para la manipulación del ratón y el teclado, las acciones del usuario se pueden registrar pulsando un pedal. Una cámara conectada a la caja de comunicación permite mostrar una secuencia de vídeo en directo durante la preparación y tomar imágenes individuales del paso de la preparación para la validación. Cuando se conecta a una báscula de precisión, ComeoBox también puede enviar el peso de la preparación actual a ComeoCare para la validación gravimétrica del paso de la epreparación. Las imágenes de la cámara y la información gravimétrica se utilizan entonces en ComeoCare para mejorar la validación de la preparación de compuestos de cuatro ojos.

El módulo de preparación de compuesto se describe con más detalle en la guía del usuario [REL6] ComeoCare - Manual del usuario - Preparación de compuestos.

• **Administración:** En este módulo, se proporciona al personal de enfermería un resumen diario de los preparados que deben administrarse a cada paciente. La seguridad del paciente se garantiza mediante el escaneado a pie de cama: escaneando la pulsera del paciente, se realiza una primera validación para comprobar si este paciente requiere tratamiento. Al escanearse el código de barras de la etiqueta impresa del producto, la aplicación verifica si el producto corresponde al paciente correcto. Cuando se ha administrado un producto, el estado de la prescripción correspondiente cambia, lo que permite avisar al personal médico de que el proceso se ha llevado a cabo correctamente y crea un historial preciso de los productos administrados.

El módulo de administración se describe con más detalle en la guía del usuario [REL7] ComeoCare - Manual del usuario – Administración.

### <span id="page-12-0"></span>**2.7 Aplicaciones que se pueden utilizar junto con ComeoCare**

#### **Notas de aplicabilidad**:

- El módulo opcional ComeoBox para un control de mezcla mejorado está disponible en ComeoCare v3.68.x y versiones posteriores;
- La importación de resultados de laboratorio está disponible en ComeoCare v3.70 y versiones posteriores;
- La importación de altura y peso del paciente a través de un servicio web está disponible en ComeoCare v3.70 y versiones posteriores.
- La integración de registros electrónicos de pacientes está disponible en ComeoCare v3.71 y versiones posteriores;
- La integración de la administración de tratamientos está disponible en ComeoCare v3.71 y versiones superiores.
- La autenticación de usuario a través de Open ID con Azure Entra ID está disponible para la edición Cloud en ComeoCare v4.0 y versiones posteriores.
- La gestión de las visitas de los pacientes está disponible en ComeoCare v4.0 y versiones posteriores;
- La exportación de datos estructurados de tratamiento e informes de tratamiento digitalizados está disponible en ComeoCare v4.0 y versiones superiores.
- La exportación de información del historial de tratamientos está disponible en ComeoCare v4.0 y versiones superiores.
- La exportación de información analítica del tratamiento está disponible en ComeoCare v4.0 y versiones superiores.
- **[BE]** La exportación electrónica de prescripción de Recip-e está disponible en ComeoCare v4.0 y versiones posteriores;
- El control de armarios inteligente está disponible en ComeoCare v4.0 y versiones posteriores;
- La exportación de datos hospitalarios y del balance hídrico está disponible en ComeoCare v4.0 y versiones superiores.
- La autorización automática del usuario está disponible en ComeoCare v4.2 y versiones posteriores.
- La integración del sistema de administración externa mencionada en esta sección, que consiste en las integraciones ADF, EAS y PRO, está disponible en ComeoCare v4.2 y versiones posteriores.

ComeoCare permite al hospital configurar integraciones con otros sistemas de software que se ejecuten en el hospital, para mejorar la información disponible e integrar las actividades realizadas en todo el flujo hospitalario.

<span id="page-13-0"></span>Las siguientes secciones ofrecen un breve resumen de las principales posibilidades de integración.

#### **2.7.1 Autenticación de usuario**

ComeoCare admite la autenticación de usuarios externos/centrales a través de la integración de Active Directory. Esto significa que las credenciales de usuario necesarias para iniciar sesión en ComeoCare se sincronizan con los usuarios administrados en la base de datos Active Directory del hospital, lo que garantiza que la política de autenticación y contraseña se adhiera a la política de seguridad de la institución.

La aplicación también puede utilizar el protocolo OpenID para externalizar completamente la autenticación de usuario a Azure Entra ID, de modo que el hospital pueda incluso gestionar y configurar la página de inicio de sesión.

Obtenga más información sobre cómo configurar el modo de autenticación en el documento [REL1] ComeoCare - Manual de instalación.

#### <span id="page-14-0"></span>**2.7.2 Autorización de usuario automatizada a través de la suscripción de grupo**

ComeoCare puede reflejar las suscripciones de grupo de Directorio (Entra ID o LDAP) para permitir a los usuarios iniciar sesión en ComeoCare y asignar automáticamente los permisos adecuados. Para poder configurar esta autorización automatizada, necesitar realizar la siguiente configuración de seguridad:

- Tipo de autenticación: "OpenID con Azure AD" o "Active Directory local"
- Método de autorización: "Gestionado por un directorio externo"

Para obtener más información sobre la configuración de los grupos en ComeoCare, consulte [REL1] ComeoCare - Manual de instalación.

#### <span id="page-14-1"></span>**2.7.3 Llamadas contextuales**

ComeoCare expone diferentes llamadas o enlaces contextuales, que pueden ser llamados por un sistema externo para mostrar directamente información específica, como información del paciente o información del tratamiento de un paciente determinado.

Estas integraciones, generalmente con el sistema de registro electrónico del paciente (EPR), se pueden utilizar compartiendo y confiando en el número de identificación único del paciente.

Obtenga más información sobre las llamadas contextuales en [REL3] ComeoCare - Manual de integración.

### <span id="page-14-2"></span>**2.7.4 Flujos de información entrantes y salientes**

La siguiente tabla enumera los flujos de información compatibles con ComeoCare y las aplicaciones que se pueden utilizar junto con ComeoCare para contribuir a la consecución del uso previsto. Para obtener una visión técnica más detallada sobre cómo integrar una aplicación con ComeoCare, consulte el documento [REL3] ComeoCare - Manual de integración.

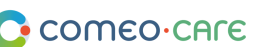

Guía del usuario de ComeoCare  $v1.4$ 

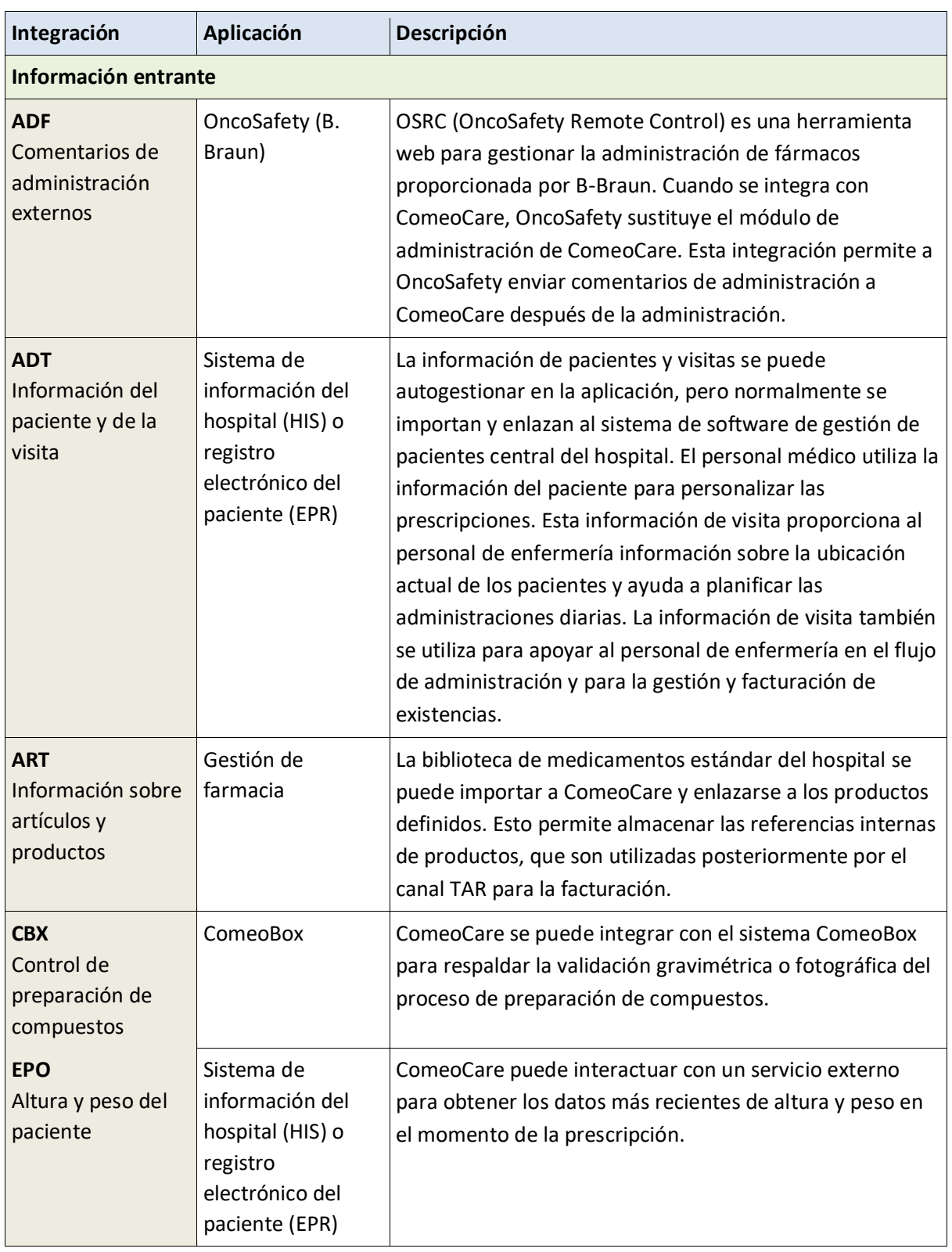

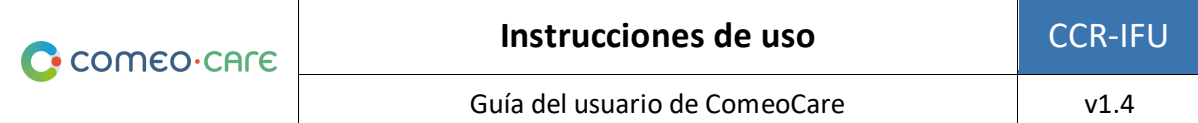

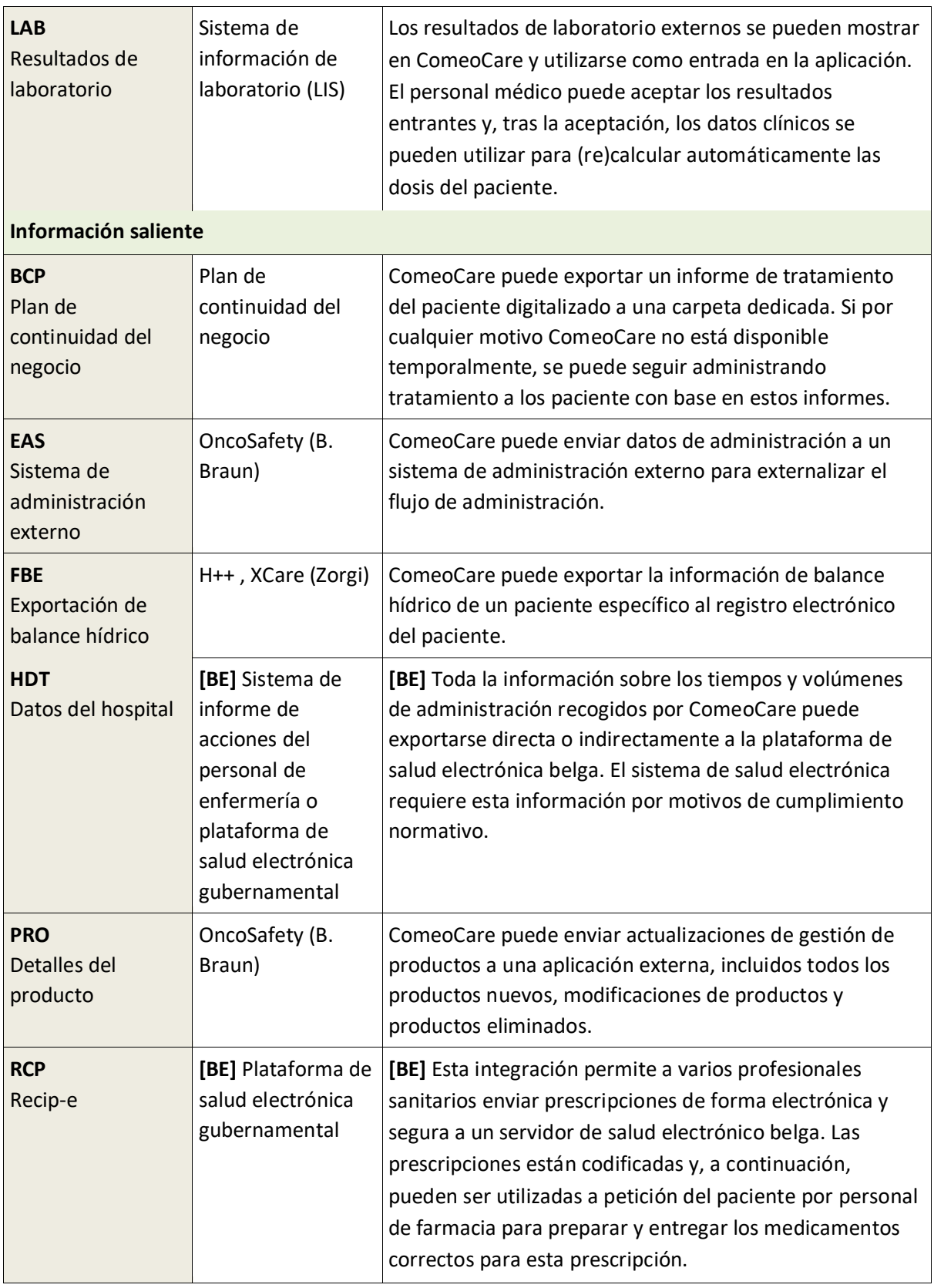

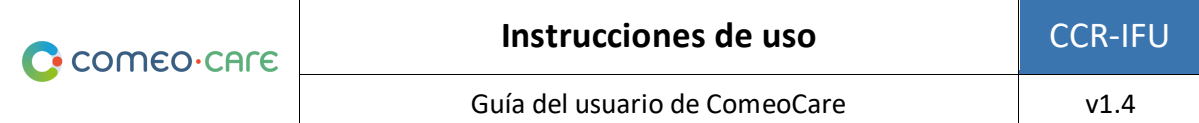

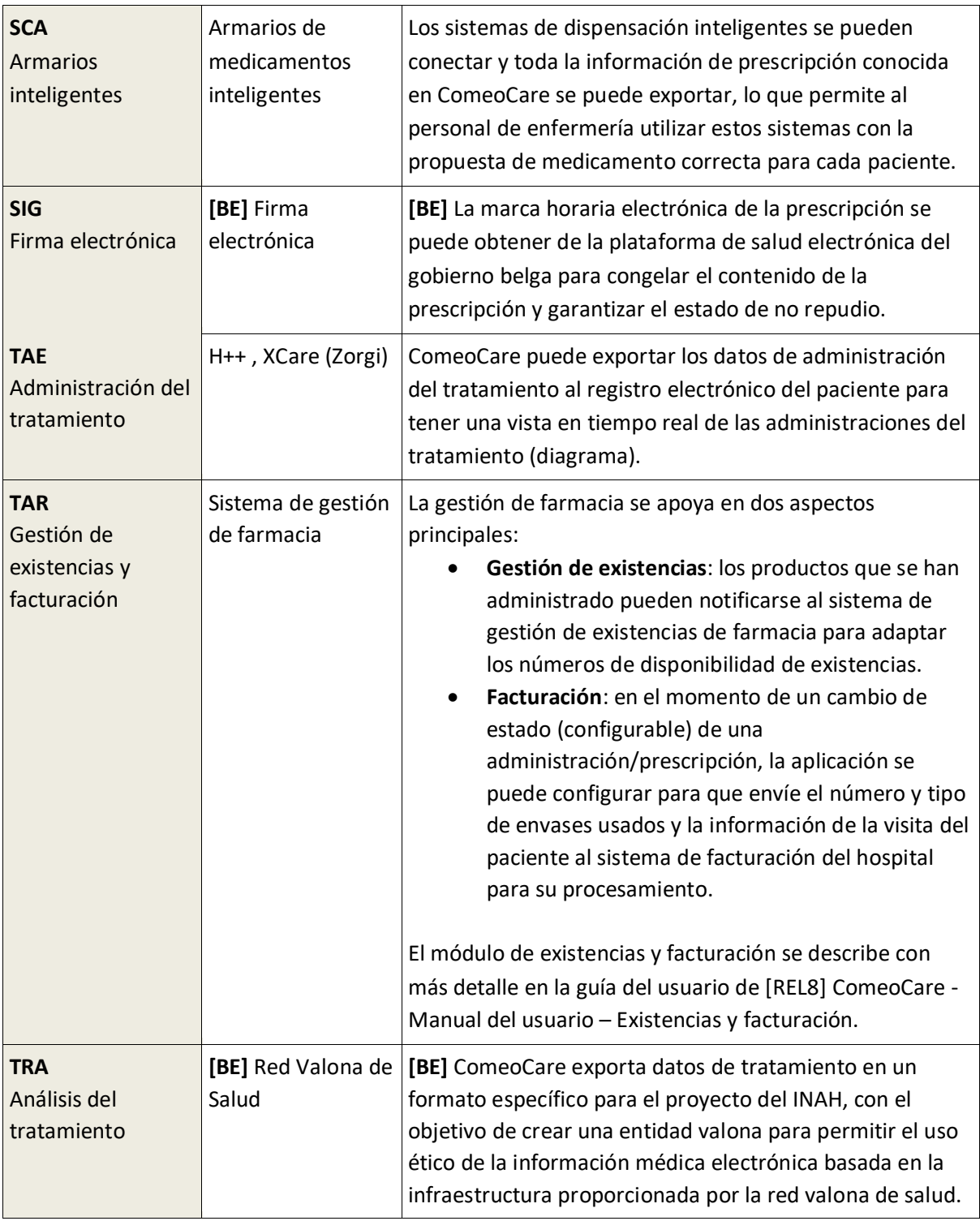

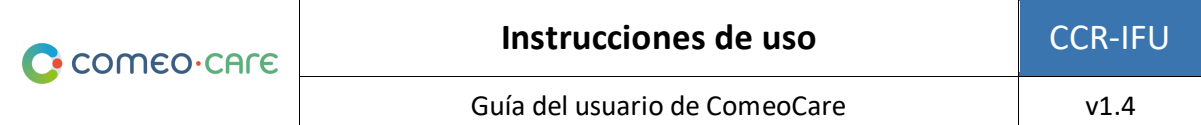

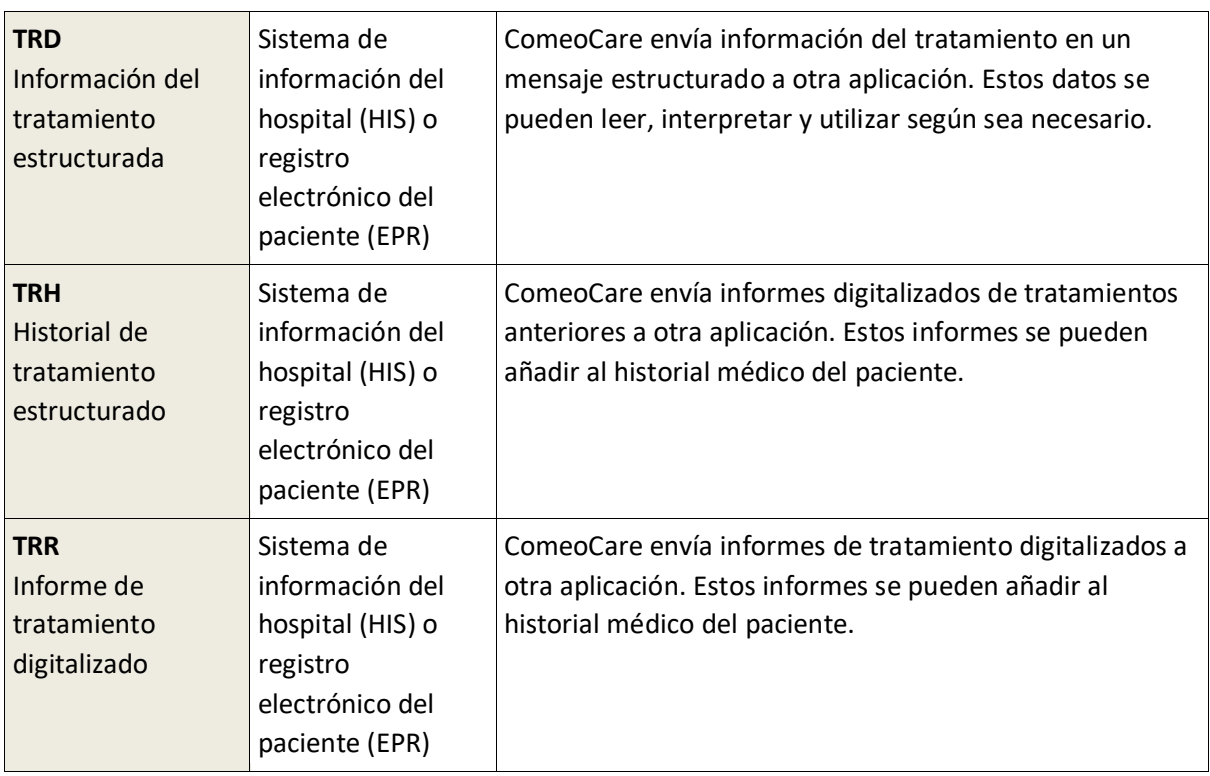

## <span id="page-18-0"></span>**2.8 Configuración**

ComeoCare se puede configurar mediante configuraciones que influyen en la forma de trabajar dentro de los módulos de la aplicación.

Los parámetros de configuración se describen con más detalle en la guía del usuario [REL9] ComeoCare - Manual del usuario – Configuración.

## <span id="page-18-1"></span>3 Avisos importantes

### <span id="page-18-2"></span>**3.1 Contraindicaciones**

ComeoCare está contraindicado para el cálculo automático de la dosis en tratamientos para niños y, más específicamente, para oncología pediátrica.

### <span id="page-18-3"></span>**3.2 Efectos secundarios**

No se conocen efectos secundarios derivados del uso de ComeoCare.

#### <span id="page-19-0"></span>**3.3 Advertencias**

*La siguiente es una lista no limitante de puntos de atención importantes que el personal del hospital y los proveedores del desarrollador de aplicaciones deben revisar y entender antes de considerar el uso de ComeoCare como sistema de prescripción dentro de su institución.*

#### <span id="page-19-1"></span>**3.3.1 Autenticar usuarios**

#### **Notas de aplicabilidad**:

• La integración de OpenID con Azure Entra ID está disponible en ComeoCare v4.0 y versiones posteriores.

**ComeoCare admite diferentes métodos de autenticación; la integración con Active Directory o Azure Entra ID debe activarse en el entorno de producción para garantizar la autenticación más segura. Los usuarios nunca pueden compartir credenciales de usuario y siempre deben cerrar sesión después de usar ComeoCare.**

Al integrar ComeoCare con Active Directory o Azure Entra ID, el hospital se asegura de que la política de autenticación y contraseña cumpla con la política de seguridad de la institución.

Sea cual sea el método de autenticación seleccionado, los usuarios nunca pueden compartir credenciales ni utilizar las credenciales de otro usuario, ya que estas credenciales definen qué acciones puede realizar el usuario. Dado que todas las acciones se rastrean hasta el usuario que las ejecuta, todos los usuarios deben identificarse y autenticarse de forma única y exacta para garantizar una trazabilidad completa.

Por el mismo motivo, cada usuario debe cerrar sesión después de realizar cualquier actividad desde ComeoCare para que ninguna otra persona pueda realizar acciones en nombre del usuario que haya iniciado la sesión.

### <span id="page-19-2"></span>**3.3.2 Evitar la función de superusuario**

**Se debe evitar el uso de la función de superusuario y solo permitir su activación para acciones específicas. Los usuarios deben volver inmediatamente a su función habitual después del uso de la función de superusuario.**

ComeoCare ofrece una función especial de superusuario, que permite al usuario realizar y anular acciones estándar, incluidas acciones no autorizadas a funcionas regulares, ignorando la necesidad de disponer de permisos específicos y permitiendo saltarse los estados necesarios.

La función de superusuario solo puede atribuirse a un número limitado de personas, quienes deben tener un grado de doctorado en Medicina o un título en el campo de la farmacia o la enfermería,

para desbloquear situaciones que puedan haberse producido después de un uso indebido de la aplicación o de la corrupción de los datos. La función de superusuario nunca se puede utilizar para anular ninguna validación médica o farmacéutica, con fines de administración de fármacos o para consultar y modificar información no accesible para la función habitual del usuario.

Cuando se utiliza, la función de superusuario solo se puede seleccionar para realizar acciones específicas que requieran esta intervención, y el usuario debe volver inmediatamente a la función estándar que le haya sido atribuida. Todas las acciones del usuario se registran para su trazabilidad y, por lo tanto, todo uso indebido de esta función se registrará en el registro de auditoría.

### <span id="page-20-0"></span>**3.3.3 Mostrar la identificación del paciente de forma clara**

## **El hospital debe configurar ComeoCare para que el paciente pueda identificarse en todo el material impreso o mostrado.**

ComeoCare muestra la información del paciente en diferentes ubicaciones y pantallas, incluidas las etiquetas e informes imprimibles. El hospital puede configurar cómo se estructura y formatea la identificación del paciente, incluida la información que se mostrará. El hospital debe asegurarse de que la configuración de identificación del paciente siempre contenga suficiente información para identificar al paciente de forma única y sea legible para humanos. Esto significa que la etiqueta del paciente debe incluir, por escrito y de forma clara, al menos el apellido, el nombre y la fecha de nacimiento del paciente. Esta advertencia es igualmente válida para todas las etiquetas impresas y los informes relativos al paciente.

### <span id="page-20-1"></span>**3.3.4 No es una herramienta de diagnóstico**

## **ComeoCare gestiona el ciclo de vida completo de tratamientos farmacológicos complejos, pero no proporciona ninguna orientación sobre el diagnóstico y la selección del tratamiento.**

Antes de que un paciente pueda iniciar el tratamiento en ComeoCare, el primer paso crítico en el tratamiento de enfermedades complejas es establecer el diagnóstico basado en la exploración de la patología. Aunque el proceso de diagnóstico no es gestionado en ComeoCare, se trata de un requisito previo vital antes de que pueda comenzarse el tratamiento. El profesional médico que utilice ComeoCare debe utilizar todos los servicios de patología y medicina de laboratorio necesarios para determinar el diagnóstico y seleccionar el tratamiento farmacológico adecuado.

ComeoCare gestiona los tratamientos con medicamentos. Los tratamientos gestionados en ComeoCare no excluyen ninguna otra forma de tratamiento, como la cirugía o la radioterapia.

#### <span id="page-20-2"></span>**3.3.5 No es un reemplazo de personal humano**

**ComeoCare es un software diseñado para complementar la experiencia del profesional sanitario con un nivel adicional de verificación, pero no para reemplazarlo.**

Como cualquier software, y a pesar de todas las medidas adoptadas para garantizar la disponibilidad y la conectividad de ComeoCare, es posible que este sistema no pueda ayudar en el ciclo de vida de tratamientos complejos o no contenga la información correcta.

En todas las situaciones, el personal médico debe revisar y validar cuidadosamente las dosis calculadas y propuestas por ComeoCare. El personal de farmacia debe realizar una validación farmacológica de la preparación propuesta y verificar todo el material impreso. El personal de enfermería debe verificar siempre los productos y la dosis que se vayan a administrar.

Si por cualquier motivo ComeoCare no está disponible durante la administración, el personal de enfermería debe comprobar otras fuentes que contengan información sobre el tratamiento y la administración antes de administrar un producto. Estas otras fuentes pueden ser, entre otras, versiones en PDF generadas del tratamiento almacenadas en una ubicación de archivo independiente o datos de tratamiento estructurados exportados por ComeoCare al registro electrónico del paciente en un momento anterior. Si estas fuentes tampoco están disponibles en el momento de la administración, el producto solo se puede administrar cuando el personal de enfermería esté acompañado por otro profesional sanitario cualificado que realice una doble comprobación del producto y la dosis que se administrará antes de la administración, el denominado principio de los cuatro ojos.

#### <span id="page-21-0"></span>**3.3.6 Aspectos de control de la preparación de compuestos**

Advertencias relativas a la configuración general de ComeoBox en el área de preparación de compuestos:

- Solo los dispositivos compatibles deben estar conectados a la caja. La conexión de otros dispositivos puede causar un mal funcionamiento o incluso daños.
- Los cables y conectores de todos los periféricos utilizados con este producto deben tener un aislamiento adecuado para que se cumplan los requisitos de seguridad pertinentes.

Advertencias relacionadas con la caja de comunicación:

- La caja solo debe conectarse a la fuente de alimentación externa suministrada.
- Cualquier fuente de alimentación externa utilizada con la caja debe cumplir con las normativas y estándares pertinentes aplicables en el país de uso previsto.
	- o Las fuentes de alimentación no aprobadas pueden causar descargas eléctricas. Pueden producirse lesiones graves o la muerte.
	- o Las fuentes de alimentación no aprobadas pueden provocar incendios y quemaduras.
- La caja debe utilizarse en un entorno bien ventilado.
- Mientras esté en uso, la caja debe colocarse o acoplarse a una superficie estable, plana y no conductora, y no debe estar en contacto con elementos conductores.

Advertencias relacionadas con la cámara y la lente montadas:

- Utilice únicamente el soporte de cámara suministrado para configurar la cámara en el armario de preparación.
- La longitud de la rosca de la lente es limitada. Si se utiliza un objetivo con una longitud de rosca muy larga, el soporte de la lente se dañará o destruirá y la cámara dejará de funcionar correctamente.
- No mire al sol ni a otras fuentes de luz intensa a través de la lente. Hacerlo causar lesiones en los ojos.

### <span id="page-22-0"></span>**3.3.7 Exposición a fallos del software**

## **ComeoCare está sujeto a defectos presentes (es decir, "bugs") o vulnerabilidades que podrían afectar a su rendimiento.**

El fabricante ha realizado un amplio conjunto de verificaciones y pruebas y ha implementado el más alto nivel de infraestructura de seguridad para evitar ciberataques y contaminación por malware. Sin embargo, como en todas las tecnologías, siempre es posible que, a pesar de todas las precauciones y verificaciones, exista un riesgo residual de defectos presentes en el software.

El hospital y los usuarios pueden reducir este riesgo siguiendo estas instrucciones:

- a. Ejecute procedimientos de verificación adicionales de todas las integraciones implicadas.
- b. Asegúrese de que esté utilizando la última versión del Software. Póngase en contacto con Soporte técnico en caso de duda.
- c. Asegúrese siempre de que su equipo digital esté protegido contra contaminaciones por malware y antivirus.
- d. Preste siempre atención a los mensajes y la información que muestra el software.

Las instrucciones de uso electrónicas están incluidas en el propio software, por lo que solo hay una versión más reciente accesible.

Sin embargo, siempre es posible que las instrucciones de uso electrónicas no sean visibles para los profesionales sanitarios a pesar de todas las precauciones y verificaciones. Este riesgo puede reducirse:

- a. Proporcionando la documentación requerida por separado.
- b. Verificando la disponibilidad de la última versión de las Instrucciones de uso electrónicas (se puede obtener una versión impresa en un plazo de 7 días si es necesario).
- c. Usando un dispositivo compatible con la visualización de las instrucciones de uso electrónicas.
- d. Consultando siempre la etiqueta de ComeoCare en la página Acerca de.

#### <span id="page-23-0"></span>**3.4 Precauciones**

ComeoCare puede presentar un mal funcionamiento parcial o completo si no se instala, configura, mantiene, opera y utiliza de acuerdo con el conjunto completo de instrucciones, que contiene este documento y la serie de manuales de usuario [REL1] a [REL9]. Para garantizar que el producto funcione de forma adecuada y segura, debe instalarse, mantenerse, operarse y utilizarse de acuerdo con las instrucciones proporcionadas en estos documentos.

*Además de las directrices del conjunto de instrucciones, esta sección contiene una lista obligatoria, pero no limitativa, de las precauciones que deben tomar el personal del hospital y los proveedores de su desarrollador de aplicaciones en la integración e implementación de ComeoCare dentro de su institución.*

#### <span id="page-23-1"></span>**3.4.1 Disponibilidad de red**

#### **Notas de aplicabilidad**:

• El módulo opcional ComeoBox para un control de mezcla mejorado está disponible en ComeoCare v3.68 y versiones posteriores;

**ComeoCare es una aplicación web, es decir, que depende de la red interna y posiblemente externa del hospital.**

El personal del hospital debe ser consciente de que la aplicación se ejecuta físicamente en un servidor, y no en el dispositivo del usuario, y que se accede a ella a través de la red del hospital.

En el caso de la edición Data Center de ComeoCare, el tráfico de red se limita a la red interna del hospital. Cuando se integran aplicaciones externas, una parte de la información se transfiere externamente en los segmentos de red requeridos por estas aplicaciones cuyos requisitos técnicos sean complementarios a las presentes instrucciones. Estos requisitos incluyen escalabilidad, adaptabilidad, extensibilidad y gestionabilidad.

En el caso de la edición Cloud de ComeoCare, toda la información se transfiere por Internet. Por lo tanto, el hospital debe proporcionar una infraestructura de Internet de alta disponibilidad que cumpla los requisitos de alto estándar de la empresa, como la garantía de seguridad, disponibilidad en tiempo real y rendimiento.

Además, la integración de dispositivos de hardware conectados con ComeoBox requiere acceso a Internet, tanto para la edición DataCenter como para la edición Cloud. En este caso, el hospital también debe proporcionar una infraestructura de Internet de alta disponibilidad según se ha especificado en el párrafo anterior.

### <span id="page-24-0"></span>**3.4.2 Continuidad del negocio y recuperación ante desastres**

## **El hospital debe poseer un plan de continuidad del negocio y recuperación ante desastres en caso de que ComeoCare no esté disponible temporalmente.**

El hospital debe tener un plan de continuidad del negocio para mantener todos los aspectos esenciales del funcionamiento del hospital a pesar de que se produzcan acontecimientos disruptivos significativos. La continuidad de ComeoCare debe incluirse en ese plan.

ComeoCare permite exportar los tratamientos como archivos PDF individuales. El hospital debe utilizar esta función para almacenar una copia de los tratamientos en otra ubicación de archivo independiente. En caso de que la aplicación deje de estar disponible por cualquier motivo, los detalles del tratamiento actual seguirán estando disponibles en esa ubicación de archivo. Según la criticidad asignada a estos datos, estos archivos de tratamiento también se pueden imprimir con anticipación para evitar su falta de disponibilidad durante una interrupción total de la red.

El hospital debe contar con un conjunto de políticas, herramientas y procedimientos para permitir la recuperación o continuación de la infraestructura y los sistemas tecnológicos vitales después de un desastre natural o inducido por el hombre. La recuperación de ComeoCare debe incluirse en este plan de recuperación ante desastres.

Deben realizarse copias de seguridad de los datos almacenados en las bases de datos de ComeoCare de forma periódica, y dichos datos deberán formar parte integral de la estrategia de copias de seguridad del hospital. El programa de rotación de copias de seguridad seleccionado y la ubicación de las copias de seguridad deben seguir los requisitos del hospital y su política interna.

Todos los sistemas externos implicados a través de la integración con ComeoCare en el proceso de tratamiento deben ser considerados por el equipo de Tecnología de la información del hospital como críticos y, por lo tanto, deben incluirse en el plan de recuperación ante desastres y su continuidad debe garantizarse incluyéndolos en el plan de continuidad del negocio del hospital.

#### <span id="page-24-1"></span>**3.4.3 Fuentes de datos verificadas**

**Los datos del producto y del régimen introducidos en ComeoCare deben basarse en información científica publicada y ser validados por otro profesional sanitario distinto del autor de la información.**

El hospital crea un tesauro de productos y regímenes en ComeoCare, que luego se utiliza para la selección y personalización adicional de tratamientos. ComeoCare no ofrece ninguna garantía sobre ningún producto o régimen existente. Las adiciones y modificaciones solo deben ser realizadas por profesionales sanitarios formados y cualificados y deben estar basadas en artículos e información científica validados y publicados. Toda la información sobre productos y regímenes debe ser comprobada y validada doblemente según el principio de los cuatro ojos por otro profesional sanitario además del autor de los cambios.

#### <span id="page-25-0"></span>**3.4.4 Integraciones verificadas**

- El módulo opcional ComeoBox para un control de mezcla mejorado está disponible en ComeoCare v3.68 y versiones posteriores;
- La importación de resultados de laboratorio está disponible en ComeoCare v3.70 y versiones posteriores;
- La importación de altura y peso del paciente a través de un servicio web está disponible en ComeoCare v3.70 y versiones posteriores.
- La integración de la administración de tratamientos está disponible en ComeoCare v3.71 y versiones superiores.
- El control de armarios inteligente está disponible en ComeoCare v4.0 y versiones posteriores;
- La exportación de datos estructurados de tratamiento e informes de tratamiento digitalizados está disponible en ComeoCare v4.0 y versiones superiores.
- La integración del sistema de administración externa mencionada en esta sección, que consiste en las integraciones ADF, EAS y PRO, está disponible en ComeoCare v4.2 y versiones posteriores.

## **Una integración incorrecta de ComeoCare con los otros sistemas de software del hospital podría causar una situación perjudicial para el paciente.**

En caso de que se haya integrado algún sistema con ComeoCare en el panorama de aplicaciones del hospital, el sistema integrado se considerará el maestro de datos para su capacidad/dominio. En caso de una integración incompleta o incorrecta de ComeoCare, es posible que surja un fallo del software y este cause una situación perjudicial que pueda afectar a la salud del paciente.

La siguiente tabla enumera estas situaciones:

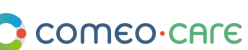

Guía del usuario de ComeoCare  $v1.4$ 

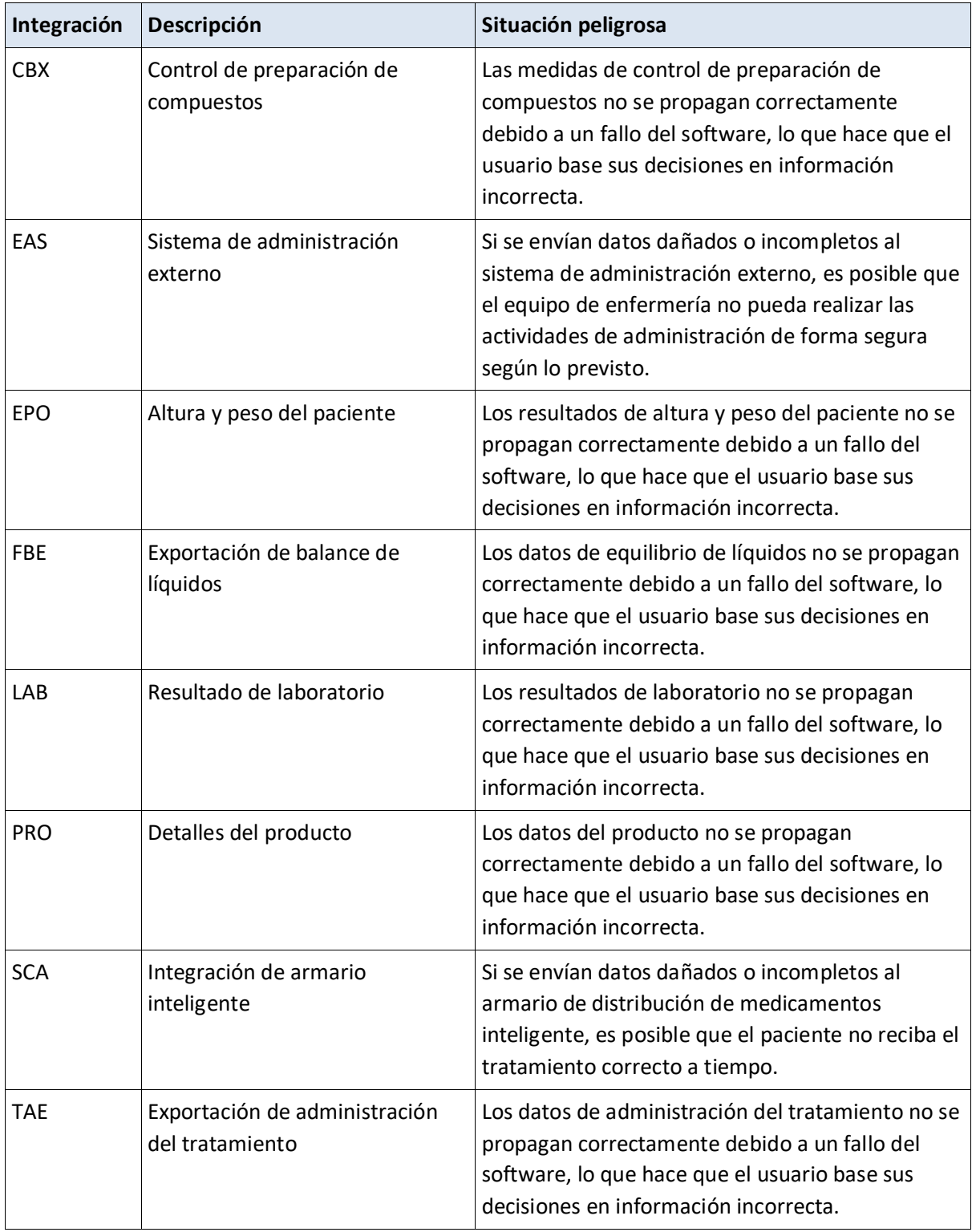

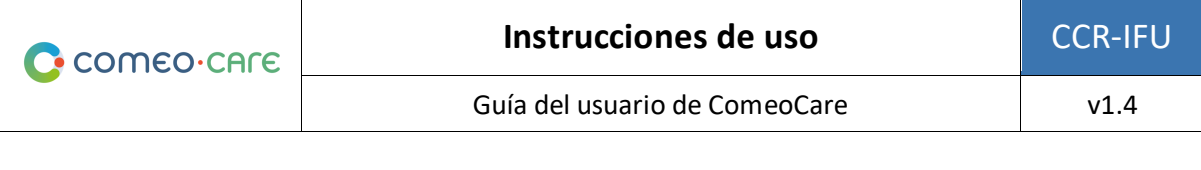

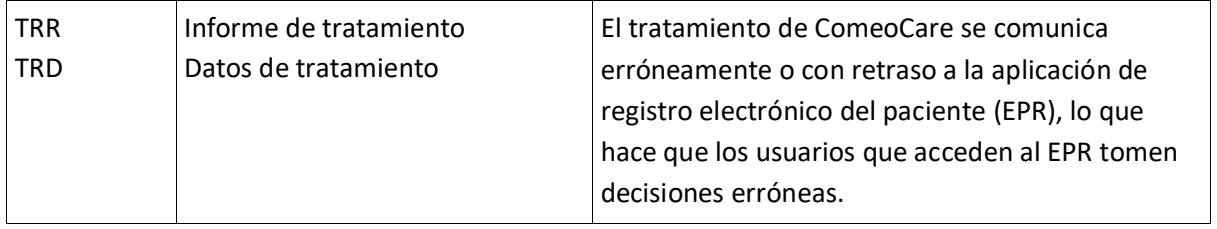

Para mitigar la probabilidad de dichos eventos, se aconseja que el equipo de Tecnología de la Información del Hospital planifique, ejecute e informe sobre una verificación definida de la eficacia de la implementación, incluyendo, entre otros:

- Pruebas de integración de los componentes relevantes del sistema;
- Pruebas del sistema basadas en escenarios definidos y datos de pruebas que cubran un conjunto representativo de todas las situaciones posibles, incluidos casos teóricos, varios casos alternativos y casos de excepción;
- Pruebas de aceptación realizadas por representantes de usuarios profesionales sanitarios.

#### <span id="page-27-0"></span>**3.4.5 Identificación del paciente**

### **Todo el personal de enfermería debe identificar a los pacientes antes de administrar cualquier producto propuesto por ComeoCare.**

ComeoCare guía al personal de enfermería durante la administración de productos a los pacientes. El hecho de no identificar correctamente a los pacientes en esta fase constituye un riesgo grave para la seguridad del paciente. La política de identificación de pacientes del hospital debe aplicarse siempre para garantizar la correcta identidad de los pacientes antes de administrar cualquier producto, con base en la información y las directrices que se muestren en ComeoCare.

La identificación precisa del paciente es responsabilidad de todo el personal implicado en los procesos de admisión, clínicos y administrativos para garantizar que se obtengan los detalles correctos. Como mínimo, el personal debe comprobar el nombre y la fecha de nacimiento del paciente. Esta información suele indicarse en la pulsera del paciente.

ComeoCare proporciona un escaneado a pie de cama para identificar de forma única al paciente escaneando su pulsera, pero incluso en el caso de que se utilice esta funcionalidad, el personal de enfermería responsable de la administración deberá comprobar siempre la identidad del paciente.

#### <span id="page-27-1"></span>**3.4.6 Supervisión del paciente**

**Se debe supervisar a todos los pacientes antes y después de la administración de cualquier producto propuesto por ComeoCare.**

La supervisión de los pacientes es fundamental para la administración de medicamentos porque puede permitir identificar posibles daños relacionados con los medicamentos. La supervisión de los pacientes para detectar reacciones adversas al fármaco es una parte crucial del proceso de administración.

ComeoCare guía al personal de enfermería durante la administración de los productos a los pacientes, pero sigue siendo responsabilidad absoluta del personal del hospital supervisar al paciente para detectar cualquier reacción adversa a los productos propuestos por ComeoCare.

## <span id="page-28-0"></span>**3.4.7 Traducción de la página**

## **La traducción de la página a través del navegador podría dar lugar a traducciones incorrectas y extrañas de los datos de la aplicación.**

Todas las extensiones externas (p. ej., Google Translate) del navegador que traduzcan los datos de la aplicación deberán desactivarse. La traducción de estas extensiones no siempre es correcta e incluso podría ser engañosa en algunas situaciones. Si se desea leer la información en otro idioma, utilice los idiomas integrados de la aplicación para cambiar de idioma.

### <span id="page-28-1"></span>**3.4.8 Control de preparación de compuestos**

#### **Notas de aplicabilidad**:

• El módulo opcional ComeoBox para un control de mezcla mejorado está disponible en ComeoCare v3.68 y versiones posteriores;

**Se deben tomar precauciones especiales al utilizar el módulo ComeoBox para conectar dispositivos de hardware para un mejor control de la preparación de compuestos.**

Precauciones relativas a la configuración general de ComeoBox en el área de preparación de compuestos:

- El acceso físico al área de preparación de compuestos debe estar restringido al personal autorizado del hospital
- No abra la carcasa de la caja ni de los dispositivos conectados. Si toca los componentes internos, podría dañarlos.
- Evite que entren sustancias líquidas, inflamables o metálicas en la carcasa de la caja o de los dispositivos conectados. Si se utiliza con sustancias extrañas en el interior, la cámara puede fallar o provocar un incendio.
- No utilice la caja ni los dispositivos conectados cerca de campos electromagnéticos fuertes. Evite la carga electrostática.

Precauciones a tomar en relación con la caja de comunicación:

• No la exponga al agua ni a la humedad, ni la coloque sobre una superficie conductora mientras esté en funcionamiento.

- No la exponga al calor de ninguna fuente; el producto está diseñado para un funcionamiento fiable a temperaturas ambiente normales.
- Tenga cuidado durante la manipulación para evitar daños mecánicos o eléctricos en la placa de circuito impreso y los conectores.
- Mientras el producto esté encendido, evite manipular la caja o hágalo solo sirviéndose de los bordes para minimizar el riesgo de daños por descarga electrostática.
- Siga cuidadosamente las instrucciones de uso de la caja y del dispositivo mencionadas en el documento [REL2] ComeoBox – Guía rápida.

Precauciones a tomar en relación con el uso de la cámara:

- No coloque la lente bajo la luz solar directa. Esto puede causar incendios.
- No desmonte ni modifique la lente. Esto puede afectar el rendimiento de la lente.
- La lente no está diseñada para utilizarse en entornos en los que puedan producirse vibraciones fuertes.

## <span id="page-29-0"></span>4 Requisitos técnicos para dispositivo del usuario

#### **Notas de aplicabilidad**:

- El módulo opcional ComeoBox para un control de mezcla mejorado está disponible en ComeoCare v3.68 y versiones posteriores;
- La validación fotográfica está disponible en ComeoCare v3.68 y versiones posteriores.

### <span id="page-29-1"></span>**4.1 Requisitos mínimos de hardware**

El ordenador, tableta o dispositivo portátil utilizado para ComeoCare debe cumplir unos requisitos técnicos mínimos.

El dispositivo debe tener un teclado integrado o externo y un dispositivo señalador. Este puede ser un ratón de ordenador, un panel táctil o una pantalla táctil. Si ComeoCare se utiliza junto con ComeoBox, el dispositivo en el que ComeoCare se ejecute en la sala de preparación no debe estar equipado con un teclado o dispositivo señalador, ya que estas acciones se realizan utilizando el pedal ComeoBox conectado.

ComeoCare es una aplicación web receptiva, lo que implica que el contenido se adapta al tamaño y la resolución de la pantalla disponible. Por lo tanto, ComeoCare se mostrará en todas las pantallas del dispositivo, pero los requisitos mínimos están establecidos para poder utilizar la aplicación con fluidez: la resolución de la pantalla debe ser de al menos 1280\*1024 en una relación de aspecto 4/3 y de 1280\*720 en una relación de aspecto 16/9.

El dispositivo debe tener una interfaz de red, por cable o inalámbrica, para establecer la comunicación con el servidor de ComeoCare.

Si el escaneado está habilitado durante la preparación o el flujo de prescripción, debe conectarse o integrarse en el dispositivo un escáner de códigos de barras. Este escáner de códigos de barras debe poder escanear al menos códigos de barras de código 128. Si las etiquetas generadas por otro software, como los códigos de pulsera de paciente, utilizan diferentes formatos de código, el escáner también debe poder leer estos tipos de códigos de barras.

El dispositivo debe tener acceso a una impresora si se requiere el uso de las funciones de impresión de ComeoCare. La impresora debe poder imprimir en formato de papel A4 para los informes. La mayoría de las impresoras de etiquetas de rollo de papel estándar son compatibles con las etiquetas de productos.

La comunicación desde el dispositivo al servidor de ComeoCare se basa completamente en solicitudes HTTPS. Por lo tanto, el puerto HTTPS 443 saliente debe abrirse en el firewall del dispositivo, si lo hubiera.

## <span id="page-30-0"></span>**4.2 Requisitos mínimos de software**

Todos los usuarios de ComeoCare necesitan un navegador web para utilizar la aplicación, independientemente del sistema operativo o dispositivo que utilicen. Todos los navegadores web utilizados para ComeoCare deben ser compatibles con JavaScript y las cookies, y esta configuración debe estar activada.

Para la preparación de la farmacia con la función de obtención de imágenes en vivo (para lo cual se necesita disponer de ComeoBox), el navegador también debe admitir el tipo de contenido "multiparte/x-mixed-replace".

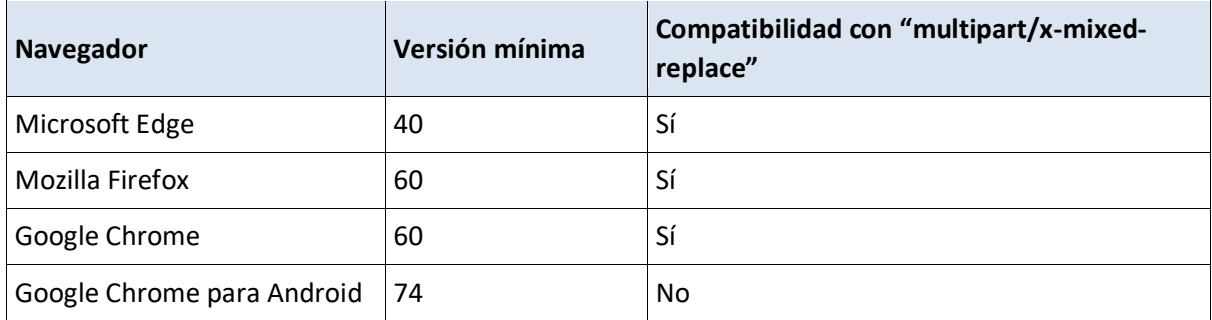

Si el usuario desea leer o imprimir informes desde el dispositivo del cliente, también se debe instalar un software de lector de PDF en el dispositivo. Si no hay ningún lector de PDF disponible, los informes se guardarán en el disco, pero el usuario no podrá verlos ni imprimirlos.

Si el usuario desea exportar los resultados de la consulta a un archivo Excel, el software Microsoft Excel debe estar instalado en el dispositivo. Si no hay ningún lector de Microsoft Excel disponible, los informes se guardarán en el disco, pero el usuario no podrá verlos ni imprimirlos.

## <span id="page-31-0"></span>5 Información reglamentaria

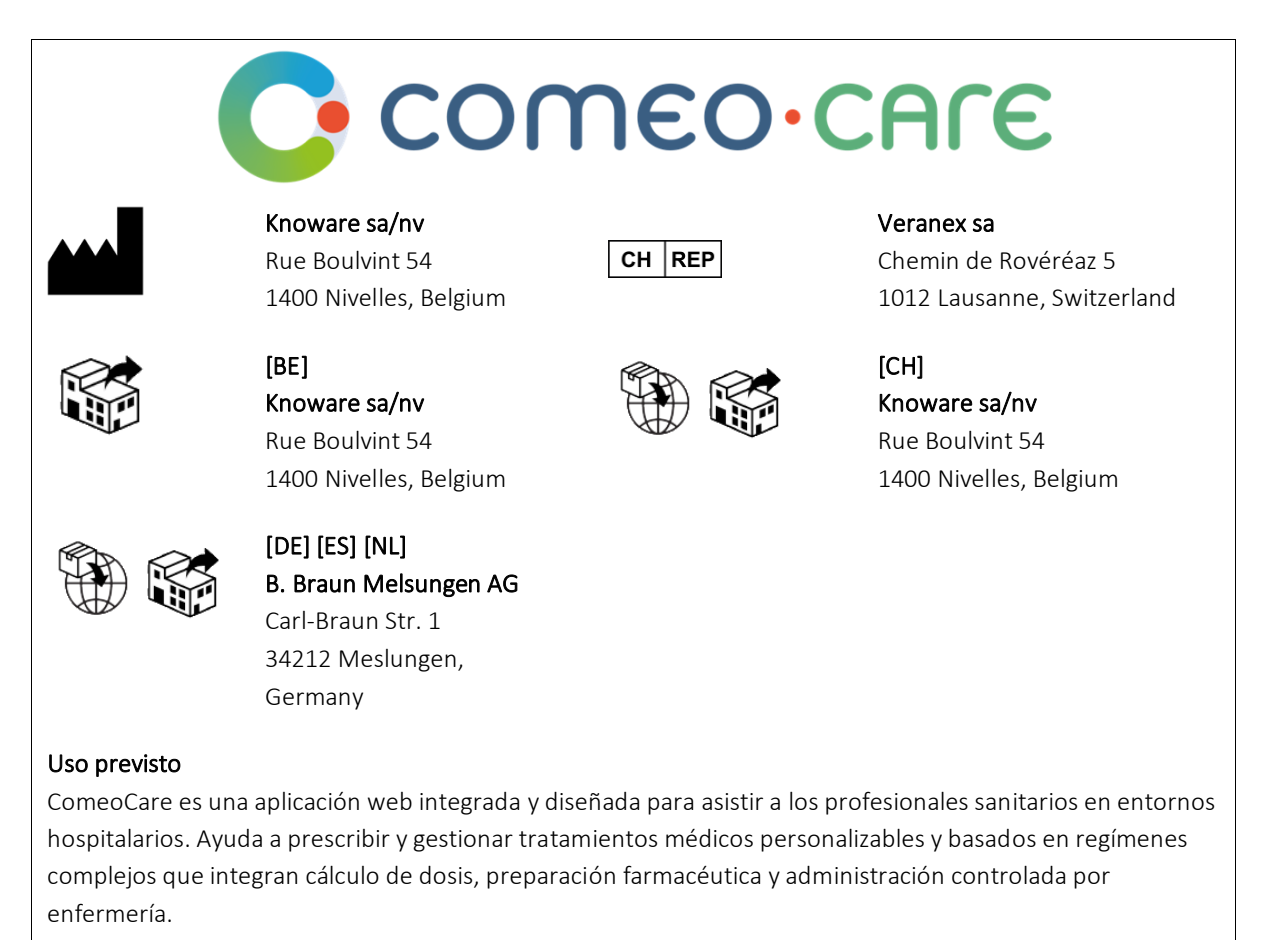

 $\epsilon$ 

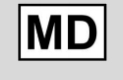

Dispositivo médico